# **terrascan Documentation**

*Release 0.1.0*

**Cesar Rodriguez**

**Jul 24, 2020**

## Contents

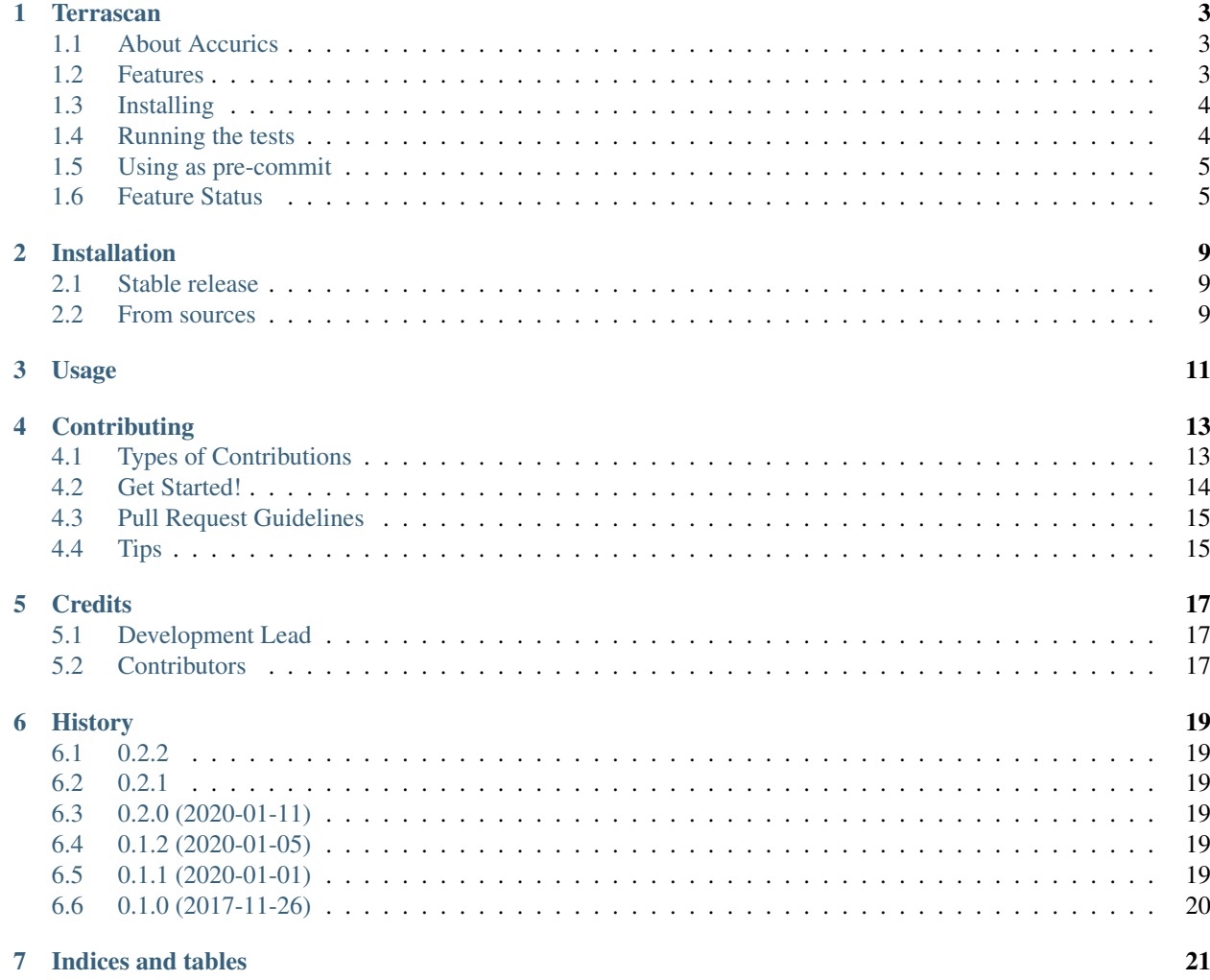

Contents:

#### **Terrascan**

<span id="page-6-0"></span>A collection of security and best practice tests for static code analysis of [terraform](https://www.terraform.io) code.

- GitHub Repo: <https://github.com/accurics/terrascan>
- Documentation: [https://terrascan.readthedocs.io.](https://terrascan.readthedocs.io)
- Tutorial: <https://www.cloudsecuritymusings.com/blog/using-terrascan-for-static-code-analysis-of-your-infrastructure-code-part-1>

### <span id="page-6-1"></span>**1.1 About Accurics**

Accurics enables organizations to protect their cloud native infrastructure in hybrid and multi-cloud environments. It seamlessly scans infrastructure as code for misconfigurations, monitors provisioned cloud infrastructure for configuration changes that introduce posture drift, and enables reverting to a secure posture.

Learn more at <https://www.accurics.com>

#### <span id="page-6-2"></span>**1.2 Features**

Terrascan will perform tests on your terraform templates to ensure:

- Encryption
	- Server Side Encryption (SSE) enabled
	- Use of AWS Key Management Service (KMS) with Customer Managed Keys (CMK)
	- Use of SSL/TLS and proper configuration
- Security Groups
	- Provisioning SGs in EC2-classic
	- Ingress open to 0.0.0.0/0
- Public Exposure
- Services with public exposure other than Gateways (NAT, VGW, IGW)
- Logging & Monitoring
	- Access logs enabled to resources that support it

#### <span id="page-7-0"></span>**1.3 Installing**

Terrascan uses Python and depends on pyhcl and terraform-validate (a fork has been included as part of terrascan that supports terraform 0.12+). After installing python in your system you can follow these steps:

\$ pip install terrascan

Terrascan is also available as a Docker image and can be used as follows

\$ docker run accurics/terrascan

#### <span id="page-7-1"></span>**1.4 Running the tests**

To run, execute terrascan.py as follows replacing with the location of your terraform templates:

\$ terrascan –location tests/infrastructure/success –vars tests/infrastructure/vars.json

- Returns 0 if no failures or errors; 4 otherwise
	- helps with use in a delivery pipeline
- Parameters:

```
-h, --help show this help message and exit
-1 LOCATION, --location LOCATION
                     location of terraform templates to scan
-v [VARS [VARS ...]], --vars [VARS [VARS ...]]
                     variables json or .tf file name
-o OVERRIDES, --overrides OVERRIDES
                     override rules file name
-r RESULTS, --results RESULTS
                     output results file name
-d [DISPLAYRULES], --displayRules [DISPLAYRULES]
                     display the rules used
-c CONFIG, --config CONFIG
                     logging configuration: error, warning, info, debug, or
                     none; default is error
```
#### • Override file example

- 1. The first attribute is the name of the rule to be overridden.
- 2. The second attribute is the name of the resource to be overridden.

3. The third attribute is the RR or RAR number that waives the failure. This is required for high severity rules; can be an empty string for medium and low severity rules.

```
"overrides": [
         \overline{a}"aws_s3_bucket_server_side_encryption_configuration",
                  "noEncryptionWaived",
```
(continues on next page)

{

(continued from previous page)

```
"RR-1234"
                  ],
                  \lceil"aws_rds_cluster_encryption",
                           "rds_cluster_bad",
                           "RAR-98765"
                  ]
        ]
}
```
• Example output:

```
Logging level set to error.
................
----------------------------------------------------------------------
Ran 16 tests in 0.015s
OK
Processed 19 files in C:\DEV\terraforms\backends\10-network-analytics
Results (took 1.08 seconds):
Failures: (2)
[high] [aws_dynamodb_table.encryption.server_side_encryption.enabled] should be
˓→'True'. Is: 'False' in module 10-network-analytics, file
˓→C:\DEV\terraforms\backends\10-network-analytics\main.tf
[high] [aws_s3_bucket.noEncryption] should have property: 'server_side_encryption_
˓→configuration' in module 10-network-analytics, file
˓→C:\DEV\terraforms\backends\10-network-analytics\main.tf
Errors: (0)
```
#### <span id="page-8-0"></span>**1.5 Using as pre-commit**

Terrascan can be used on pre-commit hooks to prevent accidental introduction of security weaknesses into your repository. This requires having [pre-commit](https://pre-commit.com/) installed. An example configuration is provided in the comments of the [here](.pre-commit-config.yaml) file in this repository.

#### <span id="page-8-1"></span>**1.6 Feature Status**

Legend:

- *:heavy\_minus\_sign:* = test needs to be implemented
- *:heavy\_check\_mark:* = test implemented
- blank N/A

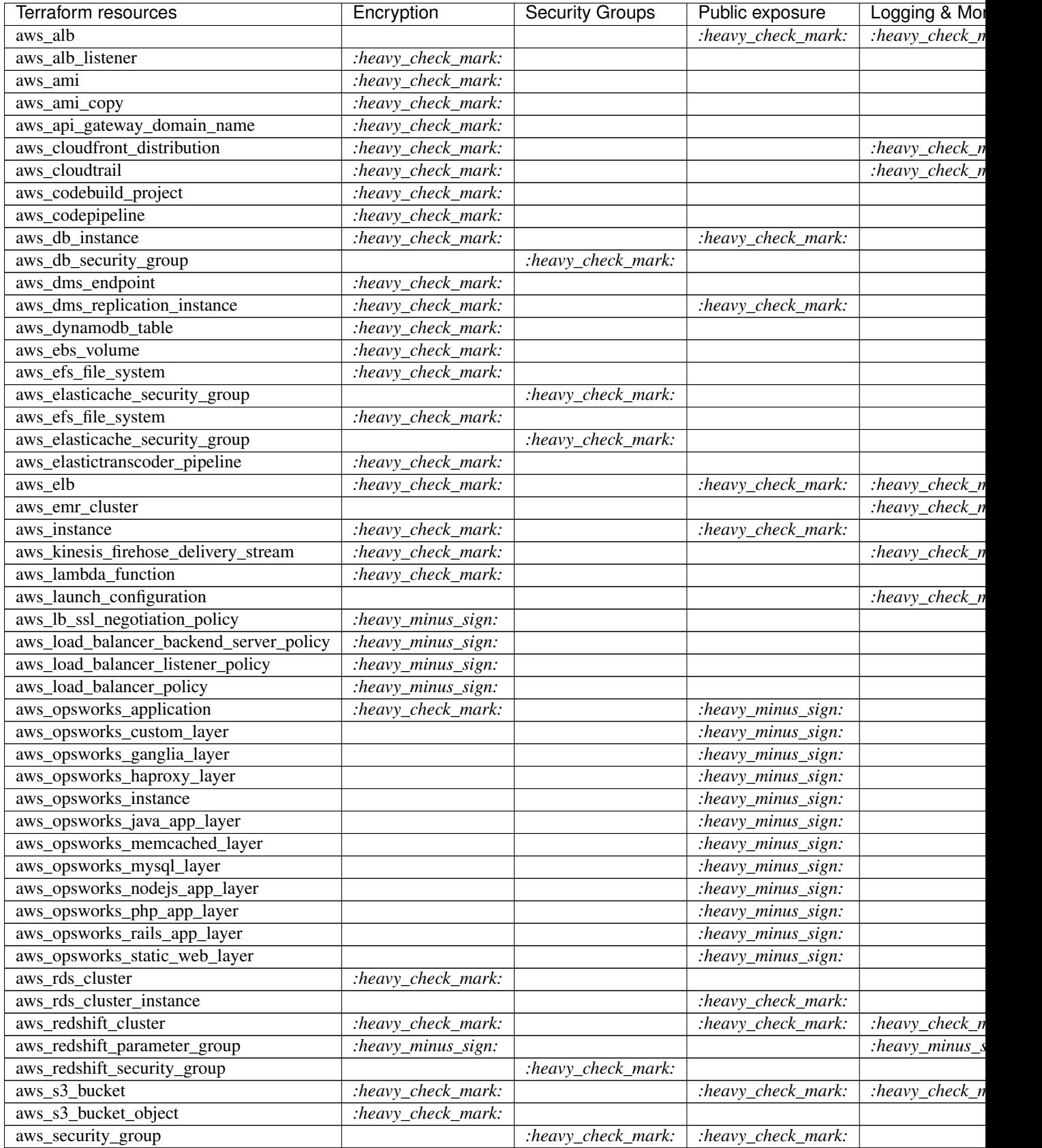

Continued on ne

| Terraform resources             | Encryption         | <b>Security Groups</b> | Public exposure    | Logging & Mor  |
|---------------------------------|--------------------|------------------------|--------------------|----------------|
| aws_security_group_rule         |                    | heavy check mark:      | :heavy_check_mark: |                |
| aws_ses_receipt_rule            | :heavy_minus_sign: |                        |                    |                |
| aws_sqs_queue                   | :heavy_check_mark: |                        |                    |                |
| aws_ssm_maintenance_window_task |                    |                        |                    | :heavy_check_n |
| aws_ssm_parameter               | :heavy_check_mark: |                        |                    |                |

Table 1 – continued from previous page

### Installation

#### <span id="page-12-1"></span><span id="page-12-0"></span>**2.1 Stable release**

To install terrascan, run this command in your terminal:

**\$** pip install terrascan

This is the preferred method to install terrascan, as it will always install the most recent stable release.

If you don't have [pip](https://pip.pypa.io) installed, this [Python installation guide](http://docs.python-guide.org/en/latest/starting/installation/) can guide you through the process.

#### <span id="page-12-2"></span>**2.2 From sources**

The sources for terrascan can be downloaded from the [Github repo.](https://github.com/cesar-rodriguez/terrascan)

You can either clone the public repository:

**\$** git clone git://github.com/cesar-rodriguez/terrascan

Or download the [tarball:](https://github.com/cesar-rodriguez/terrascan/tarball/master)

**\$** curl -OL https://github.com/cesar-rodriguez/terrascan/tarball/master

Once you have a copy of the source, you can install it with:

```
$ python setup.py install
```
Usage

<span id="page-14-0"></span>To use terrascan in a project:

**import terrascan**

## **Contributing**

<span id="page-16-0"></span>Contributions are welcome, and they are greatly appreciated! Every little bit helps, and credit will always be given. You can contribute in many ways:

### <span id="page-16-1"></span>**4.1 Types of Contributions**

#### **4.1.1 Report Bugs**

Report bugs at [https://github.com/cesar-rodriguez/terrascan/issues.](https://github.com/cesar-rodriguez/terrascan/issues)

If you are reporting a bug, please include:

- Your operating system name and version.
- Any details about your local setup that might be helpful in troubleshooting.
- Detailed steps to reproduce the bug.

#### **4.1.2 Fix Bugs**

Look through the GitHub issues for bugs. Anything tagged with "bug" and "help wanted" is open to whoever wants to implement it.

#### **4.1.3 Implement Features**

Look through the GitHub issues for features. Anything tagged with "enhancement" and "help wanted" is open to whoever wants to implement it.

#### **4.1.4 Write Documentation**

terrascan could always use more documentation, whether as part of the official terrascan docs, in docstrings, or even on the web in blog posts, articles, and such.

#### **4.1.5 Submit Feedback**

The best way to send feedback is to file an issue at [https://github.com/cesar-rodriguez/terrascan/issues.](https://github.com/cesar-rodriguez/terrascan/issues)

If you are proposing a feature:

- Explain in detail how it would work.
- Keep the scope as narrow as possible, to make it easier to implement.
- Remember that this is a volunteer-driven project, and that contributions are welcome :)

#### <span id="page-17-0"></span>**4.2 Get Started!**

Ready to contribute? Here's how to set up *terrascan* for local development.

- 1. Fork the *terrascan* repo on GitHub.
- 2. Clone your fork locally:

\$ git clone git@github.com:your\_name\_here/terrascan.git

3. Install your local copy into a virtualenv. Assuming you have virtualenvwrapper installed, this is how you set up your fork for local development:

```
$ mkvirtualeny terrascan
$ cd terrascan/
$ python setup.py develop
```
4. Create a branch for local development:

\$ git checkout -b name-of-your-bugfix-or-feature

Now you can make your changes locally.

5. When you're done making changes, check that your changes pass flake8 and the tests, including testing other Python versions with tox:

```
$ flake8 terrascan tests
$ python setup.py test or py.test
$ tox
```
To get flake8 and tox, just pip install them into your virtualenv.

6. Commit your changes and push your branch to GitHub:

```
$ git add .
$ git commit -m "Your detailed description of your changes."
$ git push origin name-of-your-bugfix-or-feature
```
7. Submit a pull request through the GitHub website.

## <span id="page-18-0"></span>**4.3 Pull Request Guidelines**

Before you submit a pull request, check that it meets these guidelines:

- 1. The pull request should include tests.
- 2. If the pull request adds functionality, the docs should be updated. Put your new functionality into a function with a docstring, and add the feature to the list in README.rst.
- 3. The pull request should work for Python 2.6, 2.7, 3.3, 3.4 and 3.5, and for PyPy. Check [https://travis-ci.org/](https://travis-ci.org/cesar-rodriguez/terrascan/pull_requests) [cesar-rodriguez/terrascan/pull\\_requests](https://travis-ci.org/cesar-rodriguez/terrascan/pull_requests) and make sure that the tests pass for all supported Python versions.

## <span id="page-18-1"></span>**4.4 Tips**

To run a subset of tests:

\$ python -m unittest tests.test\_terrascan

## **Credits**

## <span id="page-20-1"></span><span id="page-20-0"></span>**5.1 Development Lead**

• [Cesar Rodriguez](https://www.cloudsecuritymusings.com) - [cesar@cloudsecuritymusings.com](mailto:cesar@cloudsecuritymusings.com)

## <span id="page-20-2"></span>**5.2 Contributors**

- [sbalbach](https://github.com/sbalbach)
- [Zach Zeid](https://github.com/zachzeid)
- [Logan Rakai](https://github.com/lrakai)
- [Guy Kisel](https://github.com/guykisel)

## History

#### <span id="page-22-1"></span><span id="page-22-0"></span>**6.1 0.2.2**

• Adds Docker image and pipeline to push to DockerHub

#### <span id="page-22-2"></span>**6.2 0.2.1**

• Bugfix: The pyhcl hard dependency in the requirements.txt file caused issues if a higher version was installed. This was fixed by using the ">=" operator.

## <span id="page-22-3"></span>**6.3 0.2.0 (2020-01-11)**

• Adds support for terraform 0.12+

## <span id="page-22-4"></span>**6.4 0.1.2 (2020-01-05)**

• Adds ability to setup terrascan as a pre-commit hook

## <span id="page-22-5"></span>**6.5 0.1.1 (2020-01-01)**

- Updates dependent packages to latest versions
- Migrates CI to GitHub Actions from travis

## <span id="page-23-0"></span>**6.6 0.1.0 (2017-11-26)**

• First release on PyPI.

Indices and tables

- <span id="page-24-0"></span>• genindex
- modindex
- search